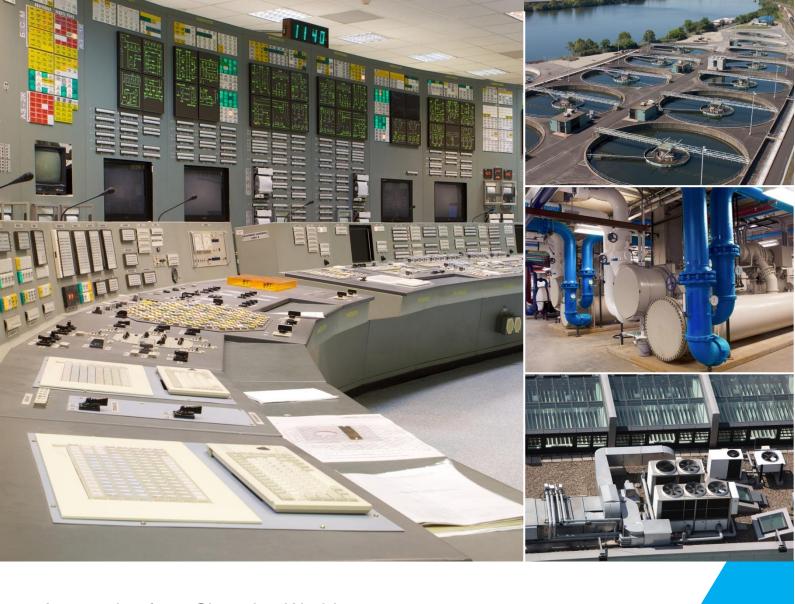

Automation for a Changing World

# **DELTA Panel PC IPC00X100 User Manual**

- □ DIAVH-IPC003100
   □ DIAVH-IPC005100
   □ DIAVH-IPC005101
   □ DIAVH-IPC005102
   □ DIAVH-IPC005102
- ☐ DIAVH-IPC003103 ☐ DIAVH-IPC005103
- ☐ DIAVH-IPC003104 ☐ DIAVH-IPC005104
- ☐ DIAVH-IPC003105 ☐ DIAVH-IPC005105

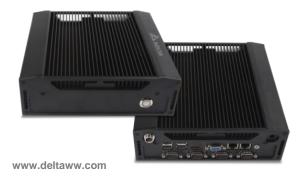

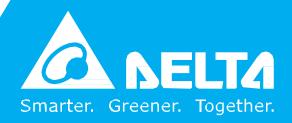

# **Disclaimer**

This manual is authorized and belongs to Delta Group, without permission, any unauthorized copying is forbidden. The content of this manual can't represent the commitment of Delta Group, as the company continues to improve the products; the company has the right to modify this manual without further notice.

We have no responsibility for any direct/indirect/intentional or unintentional damages and potential problems caused by unsuitable installation and usage.

#### **♦** Guarantee Clause :

The product has 18 months' warranty. If the user has special requirement, please do it as the contract signed by the two parties.

#### **♦** Trademarks:

All the trademarks mentioned in this manual are registered trademarks of their respective companies.

AMI® is the registered trademark of AMI Company.

Intel®, Celeron®, Pentium® are the registered trademarks of Intel.

NetWare® is the registered trademark of Novell Inc.

PS/2 and OS/2 are the registered trademarks of International Business Machines Windows 7, windows XP, Windows 8 are the registered trademarks of Microsoft

# **Safety Instructions**

- 1. Please read the user manual carefully before using the product, and carefully keep it for future reference.
- 2. Before connecting power supply to the product, please confirm the voltage is compliant with the requirement of the device.
- 3. To avoid electric shock or damage to the product, please unplug the power cord from the socket before cleaning the device by wet rag.
- 4. Please do not use liquid or aerosol cleaner to clean up the device.
- 5. To avoid short circuit or fire, please do not let any liquid get into or splash into the product.
- 6. For a device which needs to use power cord, there must be an easy-to-reach power socket around the device.
- 7. Please do not use the product in a damp environment.
- 8. Before installation, please make sure the device is placed on a solid surface; accidental drop or tipping may cause malfunction or damage to the device.
- 9. Before you connect or unplug any signal cable, make sure all power cords are unplugged in advance.
- 10. To avoid unnecessary damage caused by frequent power-on/off, wait at least 30 seconds after turning off the computer before re-turning on the computer.
- 11. If the product will not be used for a long time, please disconnect the power cord, to avoid damage to the product by transient voltage.
- 12. If the product needs to be upgraded, installed or dismantled, please implement all the operation on an ESD workstation, for some precision devices are sensitive to ESD;
- 13. Ensure excellent heat dissipation and ventilation of the system.
- 14. Please do not open or dismantle the device by yourself. For the sake of safety, this device can only be opened by a professional maintenance person.

### Packing List

A fanless industrial Computer

1\*AC 110V ~ 240V to DC+12V/5A power adapter

1\*AC220V power cable

2\*Mounting Bracket & 6\*Screw

1\*Driver CD & manual

1\*Certification

# **Contents**

| Disclaimer                                   | 1          |
|----------------------------------------------|------------|
| Safety Instructions                          | 2          |
| Product Introduction                         | 5          |
| 1.1 Brief introduction                       | 6          |
| Application Planning                         | 8          |
| 2.1 Transportation                           | 8          |
| 2.2 Storage Requirements                     |            |
| 2.3 Unpack and check the delivered equipment | 8          |
| Installation Instructions                    | 9          |
| 3.1 Product Photo                            | 9          |
| 3.2 Product Dismounting                      |            |
| 3.3 Product Outline                          | 10         |
| Interface Definition                         | <b>1</b> 1 |
| 4.1 USB Interface                            | 11         |
| 4.2 Network Interface                        |            |
| 4.3 Standard DB9 Comports                    |            |
| 4.4 Standard VGA Interface                   |            |
| 4.5 Standard HDMI A Type Interface           |            |
| 4.6 Power Interface                          | 13         |
| Appendix                                     | 14         |
| 5.1 BIOS Setting                             | 14         |
| 5.2 Driver Installation                      | 19         |
| 5.3 Trouble Shooting                         | 20         |

# **Product Introduction**

### 1.1 Brief introduction

DIAVH-IPC00X100 is a low-power-consumption, high-performance and Fanless embedded industrial computer, and its material is high-strength and elegant al-alloy and the radiator high-density al-alloy.

This product is with on-board low power consumption Intel Core I3-3227U (spare part 3217U) / I5-3337U (spare part 3317U), Max to 8GB DDRIII RAM, and it has rich I/O interfaces and it is with fully-sealed Fanless design, supporting windows XP/Windows 7/ Linux and so on.

This product can be used in the field of mechanical equipment · intelligent transportation, industrial automation control and other different embedded solutions.

# **1.2 Product Specifications**

| Definition  |                          |                                                                                                    |  |  |  |  |
|-------------|--------------------------|----------------------------------------------------------------------------------------------------|--|--|--|--|
|             | Processor                | <ul> <li>DIAVH-IPC003100 : Intel® Core I3-3227U ( Main ) I3-3217U ( Alternative )</li> <li>DIAVH-IPC005100 : Intel® Core I5-3337U ( Main ) I5-3317U ( Alternative )</li> </ul> |  |  |  |  |
|             | RAM                      | DDRIII4GB DDRIII 1333MHz                                                                                                    |  |  |  |  |
|             | Display                  | Intel® HD 4000 , 350-1100MHz                                                                                                    |  |  |  |  |
|             | Storage                  | 512G SSD。                                                                                                    |  |  |  |  |
| Main        | Ethemet                  | 2*RTL8111E 1000MLAN                                                                                                    |  |  |  |  |
| Function    | Audio                    | Line Out                                                                                                    |  |  |  |  |
|             | Expansion                | Mini-PCIE Support WIFI / Bluetooth                                                                                                    |  |  |  |  |
|             | I/O                      | <ul> <li>4*COM (3*RS232 , 1*RS422/485 )</li> <li>4*USB2.0</li> <li>2*1000M LAN</li> <li>1*VGA</li> <li>1*HDMI</li> <li>1*Line out</li> </ul>                                   |  |  |  |  |
|             | Dimensions               | <ul> <li>DIAVH-IPC003100 214mm×206mm×68 mm;</li> <li>DIAVH-IPC005100 214mm×206mm×68 mm;</li> </ul>                                                                             |  |  |  |  |
|             | Structure                | <ul> <li>Material: high-strength Al-alloy heat dissipating plate</li> <li>Coloe: Black</li> <li>Radiating: Fanless design</li> </ul>                                           |  |  |  |  |
|             | Weight                   | <ul> <li>DIAVH-IPC003100 : NET : 2.8Kg ; WT : 3.5Kg</li> <li>DIAVH-IPC005100 : NET : 2.8Kg ; WT : 3.5Kg</li> </ul>                                                             |  |  |  |  |
|             | TEMP                     | <ul> <li>perating Temperature::-10°C ~ 50°C</li> <li>Storage Temperature:-20°C ~ 60°C</li> </ul>                                                                               |  |  |  |  |
| Douformonoo | Humidity                 | 90% @ 40°C non-condensing                                                                                                    |  |  |  |  |
| Performance | EMC                      | <ul> <li>Limit of radio disturbance meets GB9254-1998 standard Class A</li> <li>Immunity meets the limits of GB/T 17618-1998 standard</li> </ul>                               |  |  |  |  |
|             | Reliability              | <ul><li>MTBF≥50000h;</li><li>MTTR≤0.5h.</li></ul>                                                                                                    |  |  |  |  |
|             | Safety                   | Meets basic requirements of GB4943                                                                                                    |  |  |  |  |
|             | Mechanical<br>Properties | <ul> <li>Anti-vibration: 5-19Hz/1.0mm amplitude; 19-200Hz/1.0g, acceleration</li> <li>Anti-shock: 10g acceleration, 11ms duration</li> </ul>                                   |  |  |  |  |
|             | Power                    | <ul> <li>100~220VAC/50~60Hz (Adapter); 12VDC9~36VDC(NON adapter) Optional;</li> <li>Power Dissipation: 17 Wtandby);</li> <li>Power: 30 W (MaxPower 100%);</li> </ul>           |  |  |  |  |

# 1.3 I/O Interface

# $1.3.1\ DIAVH-IPC003100/01/02/03/04/05\ (\ DIAVH-IPC005100/01/02/03/04/05\ )$

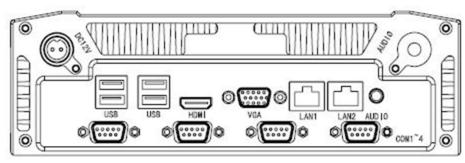

Picture 1-1

# **Application Planning**

### 2.1 Transportation

Well-packaged products are suited for transportation by truck, ship, and plane. During transportation, products should not be put in open cabin or carriage. During transshipping, products should not be stored in open air without protection from the atmospheric conditions. Products should not be transported together with inflammable, explosive and corrosive substances and are not allowed to be exposed to rain, snow and liquid substances and mechanical force.

### 2.2 Storage Requirements

Products should be stored in package box when it is not used. And warehouse temperature should be - 20°C~70°C, and relative humidity should be 20% ~ 85%. In the warehouse, there should be no harmful gas, inflammable, explosive products, and corrosive chemical products, and strong mechanical vibration, shock and strong magnetic field interference. The package box should be at least 10cm above ground, and 50cm away from wall, thermal source, window and air inlet

#### Caution!

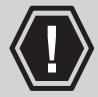

Risk of destroying the device!

When shipping the PC in cold weather, please pay attention to the extreme temperature variation. Under this circumstance, please make sure no water drop (condensation) is formed on the surface or interior of the device. If condensation is formed on the device, please wait for over twelve hours before connecting the device.

### 2.3 Unpack and check the delivered equipment

Unpack the equipment

Pay attention to the following things when you unpack the equipment.

- Please take the advice not to throw away the original packaging material and please retain to use it when the equipment should be transported again.
- Please put the document in a safe place. It will be used in the initial adjustment of equipment and it is a part of the equipment.
- When you check the delivered equipment, please check whether it is obviously damaged during the transportation.
- Please check whether the delivered parcel includes the whole equipment and the accessories you ordered separately. If there is any discrepancy or damaged during transportation, please contact our customer-service staff.

# **Installation Instructions**

# 3.1 Product Photo

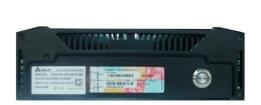

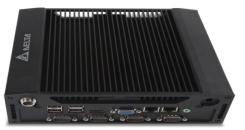

Picture 3-1

# 3.2 Product Dismounting

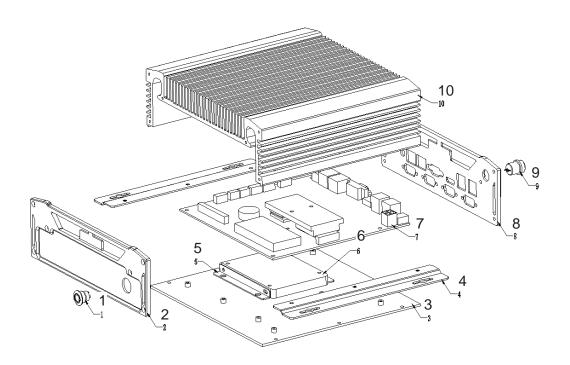

Picture 3-2

| 1 | Power            | 6  | HDD                |
|---|------------------|----|--------------------|
| 2 | Front panel      | 7  | Mother Board       |
| 3 | Backplate        | 8  | Back cover         |
| 4 | Installation kit | 9  | DC Input connector |
| 5 | HDD kit          | 10 | Heat Sink          |

# 3.3 Product Outline

# DIAVH-IPC003100 ( DIAVH-IPC005100 )

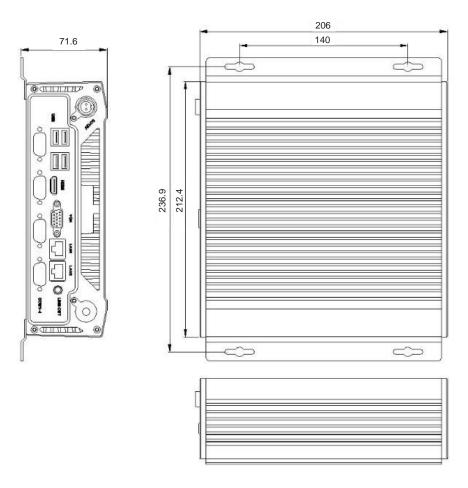

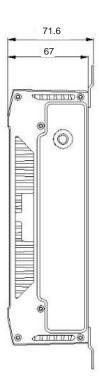

Picture 3-3

# **Interface Definition**

### 4.1 USB Interface

4\* USB2.0 Interface. Definition:

|        | USB | Signal    |
|--------|-----|-----------|
| USB1~4 | 1   | +5V       |
|        | 2   | USB Data- |
|        | 3   | USB Data+ |
| 0351~4 | 4   | GND       |

#### 4.2 Network Interface

2\* RJ45 LAN Interface. Definition:

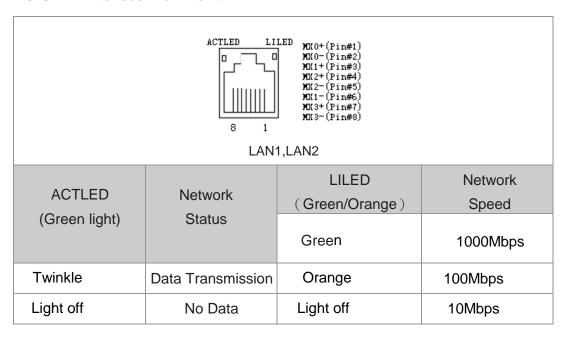

# 4.3 Standard DB9 Comports

4\*Comports Interface. Definition:

|                                                                                                    |     | Signal |        |  |
|----------------------------------------------------------------------------------------------------|-----|--------|--------|--|
|                                                                                                    | PIN | RS-232 | RS-485 |  |
|                                                                                                    | 1   | DCD#   | DATA-  |  |
| $\oplus \left(\underbrace{\overset{1\bullet\cdots\cdots\bullet}{6\cdots\cdots\bullet}}_{6\cdots\cdots\bullet}\right) \oplus$ | 2   | RXD    | DATA+  |  |
|                                                                                                    | 3   | TXD    | Х      |  |
|                                                                                                    | 4   | DTR#   | Х      |  |
| COM1~4                                                                                                    | 5   | GND    | GND    |  |
| GOIVI1~4                                                                                                    | 6   | DSR#   | Х      |  |
|                                                                                                    | 7   | RTS#   | Х      |  |
|                                                                                                    | 8   | CTS#   | Х      |  |
|                                                                                                    | 9   | RI#    | Х      |  |

# 4.4 Standard VGA Interface

15 PIN D Type VGA Interface. Definition:

|                                         | PIN | Signal | PIN | Signal  |
|-----------------------------------------|-----|--------|-----|---------|
|                                         | 1   | Red    | 2   | Green   |
| (1) (1) (1) (1) (1) (1) (1) (1) (1) (1) | 3   | Blue   | 4   | N.C.    |
|                                         | 5   | GND    | 6   | Detect  |
| VGA                                     | 7   | GND    | 8   | GND     |
|                                         | 9   | +5V    | 10  | GND     |
|                                         | 11  | NC     | 12  | DDCDATA |
|                                         | 13  | HSYNC  | 14  | VSYNC   |

# 4.5 Standard HDMI A Type Interface

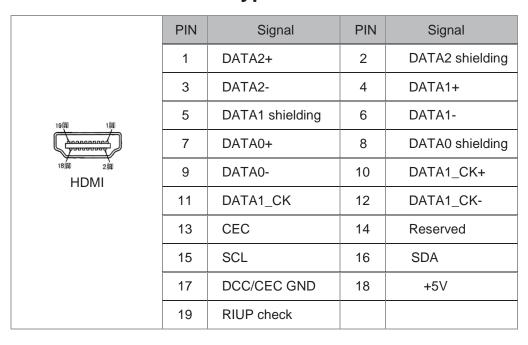

### 4.6 Power Interface

DC+12V Power Input. Definition:

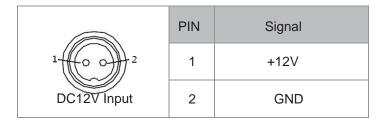

# **Appendix**

### 5.1 BIOS Setting

#### 5.1.1 Main Page

Press "Del" after startup and enter BIOS CMOS program. The first page as below and user can set date and time.

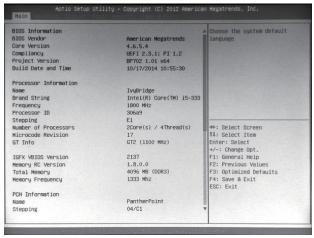

Picture 5-1

#### 5.1.2 Advanced Functions

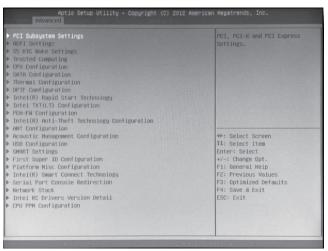

Picture 5-2

- ◆ PCI Subsystem Settings ;
- ♠ ACPI Settings ;
- ◆ S5 RTC Wake Settings
- ◆ CPU Configuration ;
- SATA Configuration;
- ◆ Thermal Configuration ;
- ◆ USB Configuration ;

- ◆ First Super IO Configuration;
- **◆** Serial Port Console Redirection :
- ▲ Network Stack ;
- ◆ Intel RC Drivers Version Detail ;
- ◆ CPU PPM Configuration ∘

#### 5.1.3 Chipset Function

Enter 5-3.1 Picture and choose "System Agent" to Picture 5-3.2. Choose Graphics Configuration and enter Picture 5-3.3. Choose LCD Control and enter Picture 5-4.1

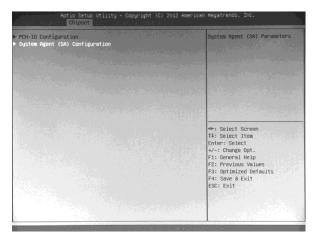

Picture 5-3.1

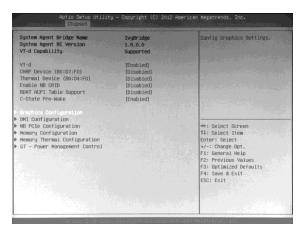

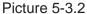

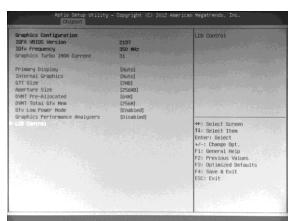

Picture 5-3.3

In CD Panel Type item, users can modify PPC default resolution. If the setting resolution cannot match to actual solution in PPC, the display will be abnormal as Picture 5-4.2

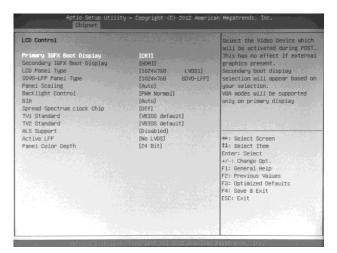

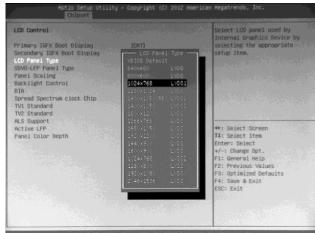

Picture 5-4.1 Picture 5-4.2

Restore AC Power Loss can choose [Power off] via pushing power button or plug/remove power directly. [Last Status] can set recovery last use status as abnormal shut down like Picture 5-5 showed.

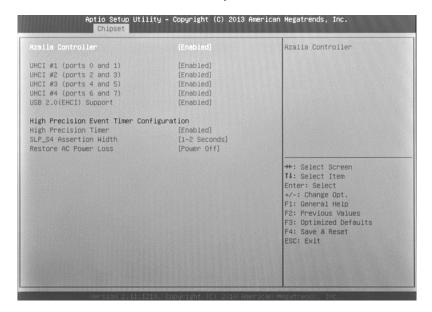

Picture 5-5

#### 5.1.4 Boot Function

This function can setup Num Lock keyboard status as power-on and can set the storage sequence. Go to Hard Drive BBS Priorities function, choose the storage device in Boot Option #1, and press F4 to save.

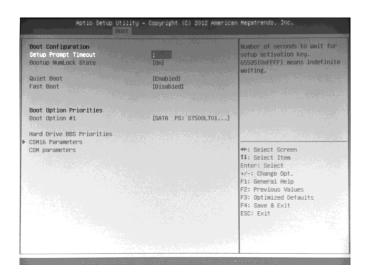

Picture 5-6

Enter Hard Drive BBS Priorities Function list. Choose first storage device in Boot Option #1 as Picture 5-7:

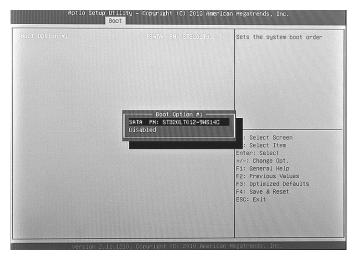

Picture 5-7

Finish Setting the storage device, press ESC back to last page and choose the device in Boot Option #1 again as Picture 5-8. Press F4 to save and press Enter to exit the page.

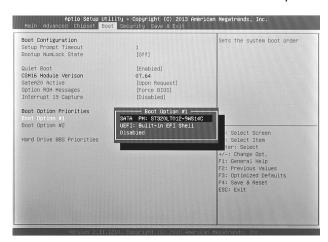

Picture 5-8

#### **5.1.5 Security Function**

This function can set BIOS setup Password and PPC Power-on Password as Picture 5-9.

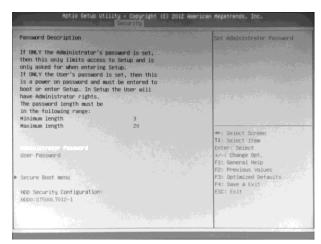

Picture 5-9

#### 5.1.6 Save & Exit Function

Enter CMOS pages and choose "Save & Exit" to set up as Picture 5-10 show. Press F3 "Restore Default". Press F4 to "Save" setup.

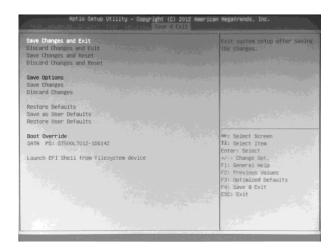

Picture 5-10

#### 5.2 Driver Installation

#### 5.2.1 Chipset Driver Installation

- (1) Enter DVD content Driver\Chipset\ contents and click "Intel \_inf.exe".
- (2) Click "Next" and "Continue".
- (3) Click "Finish" and restart the computer to finish the installation.

#### 5.2.2 Onboard Display Card Installation

- (1) Enter DVD content Driver\ Graphic\ contents, choose the PPC OS folder and click "setup.exe".
- (2) Click "Next" and "Continue".
- (3) Click "Finish" and restart the computer to finish the installation.

#### 5.2.3 Onboard Sound Card Installation

- (1) Enter DVD content Driver\ Audio\ contents, choose the PPC OS folder and click "setup.exe".
- (2) Click "Next" and "Continue".
- (3) Click "Finish" and restart the computer to finish the installation.

#### 5.2.4 Onboard Network Card Installation

- (1) Enter DVD content Driver\ LAN\ contents, choose the PPC OS folder and click "setup.exe".
- (2) Click "Next" and "Continue".
- (3) Click "Finish" and restart the computer to finish the installation.

#### 5.2.5 Touchscreen driver Installation

- (1) Enter DVD content Driver\Touchscreem\ contents, choose eGalaxTouch or Touchkit folder and click "setup.exe".
- (2) Click "Next" and "Continue".
- (3) Click "Finish" and restart the computer to finish the installation.

# **5.3 Trouble Shooting**

| Common Malfunction                                                                       | Possible Reasons                                                                                        | Trouble shooting and solution                                                                                                    |
|------------------------------------------------------------------------------------------|----------------------------------------------------------------------------------------------------|----------------------------------------------------------------------------------------------------|
|                                                                                          | No power supply                                                                                         | Please check the power supply and the power                                                                                                    |
| The device is not operating                                                              | Improper device operating environment                                                                   | <ol> <li>Check the environment conditions</li> <li>Please wait for 12 hours before powering on the<br/>device shipped in cold day.</li> </ol>                                                                                                    |
|                                                                                          | The display has not been turned on                                                                      | Turn on the display                                                                                                    |
|                                                                                          | Display output jump to another display output channel                                                   | Enter OS and use Ctrl+Alt+F1/F2/F3/F4 to change the display output within VGA/DVI/LVDS/HDMI.                                                                                                    |
|                                                                                          | The display is under                                                                                    | Press any key on the keyboard.                                                                                                    |
| The external display is black                                                            | The luminance control is set to "Black"                                                                 | Increase the screen luminance by luminance control. Please refer to the instructions of the display for detailed information.                                                                                                    |
|                                                                                          | Power cable or display cable is not connected                                                           | <ol> <li>Please check whether the power cable &amp; display cable is correctly connected with the display, the system unit or the ground port -</li> <li>Contact technique support if the screen remains black after implementing the above measures.</li> <li>If the display still black, please contact the service support.</li> </ol> |
| Incorrect time or date on PC                                                             | Incorrect BIOS setting                                                                                  | Follow the power-on prompt and press the key to enter<br>the BIOS setup, adjust the time and date in BIOS<br>setup.                                                                                                    |
| BIOS setting is correct while the time and date are not correct                          | Insufficient backup battery capacity                                                                    | Replace the battery                                                                                                    |
|                                                                                          | USB port is disabled in BIOS                                                                            | Use other USB ports or enable that port.                                                                                                    |
| USB device has no response                                                               | USB2.0 device is<br>connected while USB<br>2.0 is disabled                                              | Enable USB 2.0.                                                                                                    |
|                                                                                          | USB port is not supported by the operating system                                                       | <ol> <li>Enable USB Legacy Support for the mouse &amp; keyboard (legacy USB is supported);</li> <li>For other device, appropriate USB drivers are required.</li> </ol>                                                                                                    |
| Boot device not found                                                                    | In booting priority of<br>the BIOS setting, the<br>device is not the first<br>priority or the device is | Modify the booting priority of the device in the Boot menu of BIOS setting or include that device into the booting priority                                                                                                    |
| No system disk can be found when powering on                                             | The HDD power cable or data cable is not connected well                                                 | Check whether the power cable and the data cable of<br>the hard disk (the hard disk shall be installed with<br>operating system and is bootable) are well connected                                                                                                    |
|                                                                                          | System files on the hard disk are damaged                                                               | Enter the system(usually WinPE system) with a bootable disk check whether the system in the hard disk is damaged. Reinstall the system if necessary.                                                                                                    |
| Plug and play I/O card, no I/O card is detected, or I/O card can be used when used again | Poor contact of the slot                                                                                | Poor contact is usually caused by frequent installation/<br>uninstallation of the PCI or ISA card, unstable fixing or<br>improper dust-proof measures; please remove and<br>install the card for a few times or use another slot.                                                                                                    |

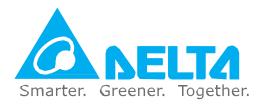

#### **Industrial Automation Headquarters**

#### Delta Electronics, Inc.

Taoyuan Technology Center No.18, Xinglong Rd., Taoyuan Dist., Taoyuan City 33068, Taiwan

TEL: 886-3-362-6301 / FAX: 886-3-371-6301

#### Asia

#### Delta Electronics (Jiangsu) Ltd.

Wujiang Plant 3 1688 Jiangxing East Road, Wujiang Economic Development Zone Wujiang City, Jiang Su Province, People's Republic of China (Post code: 215200) TEL: 86-512-6340-3008 / FAX: 86-769-6340-7290

#### Delta Greentech (China) Co., Ltd.

238 Min-Xia Road, Pudong District, ShangHai, P.R.C. Post code: 201209

TEL: 86-21-58635678 / FAX: 86-21-58630003

#### Delta Electronics (Japan), Inc.

Tokyo Office 2-1-14 Minato-ku Shibadaimon, Tokyo 105-0012, Japan TEL: 81-3-5733-1111 / FAX: 81-3-5733-1211

#### Delta Electronics (Korea), Inc.

1511, Byucksan Digital Valley 6-cha, Gasan-dong, Geumcheon-gu, Seoul, Korea, 153-704 TEL: 82-2-515-5303 / FAX: 82-2-515-5302

#### Delta Electronics Int'l (S) Pte Ltd

4 Kaki Bukit Ave 1, #05-05, Singapore 417939 TEL: 65-6747-5155 / FAX: 65-6744-9228

#### Delta Electronics (India) Pvt. Ltd. Plot No 43

Sector 35, HSIIDC Gurgaon, PIN 122001,

Haryana, India

TEL: 91-124-4874900 / FAX: 91-124-4874945

#### **Americas**

#### **Delta Products Corporation (USA)**

Raleigh Office P.O. Box 12173,5101 Davis Drive, Research Triangle Park, NC 27709, U.S.A. TEL: 1-919-767-3800 / FAX: 1-919-767-8080

#### Delta Greentech (Brasil) S.A

Sao Paulo Office Rua Itapeva, 26 - 3° andar Edificio Itapeva One-Bela Vista 01332-000-São Paulo-SP-Brazil TEL: +55 11 3568-3855 / FAX: +55 11 3568-3865

#### **Europe**

#### Delta Electronics (Netherlands) B.V.

Eindhoven Office De Witbogt 20, 5652 AG Eindhoven, The Netherlands TEL: +31 (0)40-8003800 / FAX: +31 (0)40-8003898